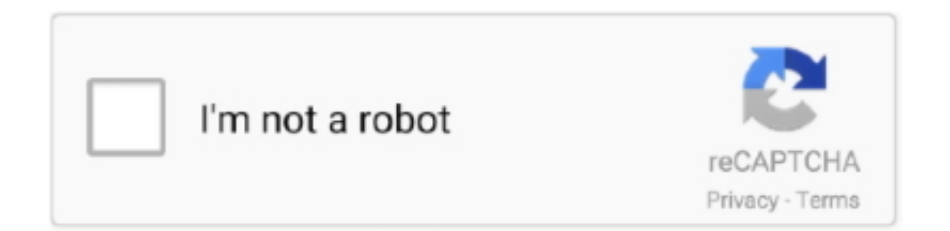

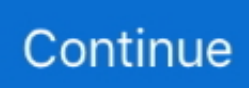

## **How To Download Analysis Toolpak For Excel Mac**

The add-in we are discussing today is the Analysis ToolPak which performs complex statistical and engineering analyses.. The correlation coefficient, like the covariance, is a measure of the extent to which two measurement variables 'vary together.. ) The Correlation analysis tool is particularly useful when there are more than two measurement variables for each of N subjects.. To perform data analysis on the remainder of the worksheets, recalculate the analysis tool for each worksheet.. The Analysis ToolPak includes the tools described in the following sections To access these tools, click Data Analysis in the Analysis group on the Data tab.. • Click the File tab, click Options, and then click the Add-Ins category If you're using Excel 2007, click the Microsoft Office Button, and then click Excel Options • In the Manage box, select Excel Add-ins and then click Go.

In addition to these default features, the user may choose to incorporate various add-ins offered by Microsoft at no cost.. This video explains how to install the Data Analysis Toolpak in Excel 2016 for Mac in order to do statistical calculations.. ' Unlike the covariance, the correlation coefficient is scaled so that its value is independent of the units in which the two measurement variables are expressed.. Download Analysis Toolpak Excel 2013Download Data Analysis Excel MacHow To Download Data Analysis Toolpak For Excel MacInstall Analysis Toolpak Excel 2016Open Excel for Mac 2019 Go to the Tools menu, select 'Add-ins' Check 'Solver Add-in' and 'Analysis ToolPak' then click OK Select the 'Data' tab, then select 'Solver' or 'Data Analysis'.. Microsoft's spreadsheet application known as Excel, found in Microsoft Office, features graphing tools, calculation capabilities, pivot tables and many other helpful tools for its users.. If you're using Excel for Mac, in the file menu go to Tools > Excel Add-ins • In the Add-Ins box, check the Analysis ToolPak check box, and then click OK.. Applies To: Excel for Office 365 Excel for Office 365 for Mac Excel 2016 Excel 2013 Excel 2010 Excel 2007 Excel 2016 for Mac If you need to develop complex statistical or engineering analyses, you can save steps and time by using the Analysis ToolPak.. If the Data Analysis command is not available, you need to load the Analysis ToolPak add-in program.. Some tools generate charts in addition to output tables The data analysis functions can be used on only one worksheet at a time.. • If you are prompted that the Analysis ToolPak is not currently installed on your computer, click Yes to install it.

## **analysis toolpak excel**

analysis toolpak excel, analysis toolpak excel online, analysis toolpak excel not showing up, analysis toolpak excel download, analysis toolpak excel 2010, analysis toolpak excel 2019, analysis toolpak excel ipad, analysis toolpak excel mac 2011, analysis toolpak excel easy, analysis toolpak excel mac download free

When you perform data analysis on grouped worksheets, results will appear on the first worksheet and empty formatted tables will appear on the remaining worksheets.. It was prepared for a statistics. It provides an output table, a correlation matrix, that shows the value of CORREL (or PEARSON) applied to each possible pair of measurement variables.. It features a detailed migration guide for users switching from Analysis Toolpak to StatPlus:mac and has the Excel interface you already know! StatPlus:mac LE is fully compatible with Excel 2004—2019 and is the Microsoft recommended replacement of its own Analysis Toolpak module.. You provide the data and parameters for each analysis, and the tool uses the appropriate statistical or engineering macro functions to calculate and display the results in an output table.

## **analysis toolpak excel not showing up**

The CORREL and PEARSON worksheet functions both calculate the correlation coefficient between two measurement variables when measurements on each variable are observed for each of N subjects.. (Any missing observation for any subject causes that subject to be ignored in the analysis.. Microsoft Office How To Enable the Data Analysis Toolpak in Excel (Windows & Mac) The Excel Data Analysis toolpak should be enabled by default on every lab.. • If Analysis ToolPak is not listed in the Add-Ins available box, click Browse to locate it.

## **analysis toolpak excel 2010**

e10c415e6f